## \*インターネットでの蔵書検索の仕方(スマートフォン版もあります)\*

①インターネットで「熊野市立図書館」で検索 ④キーワードから本をさがします

OSNO ERNOWO

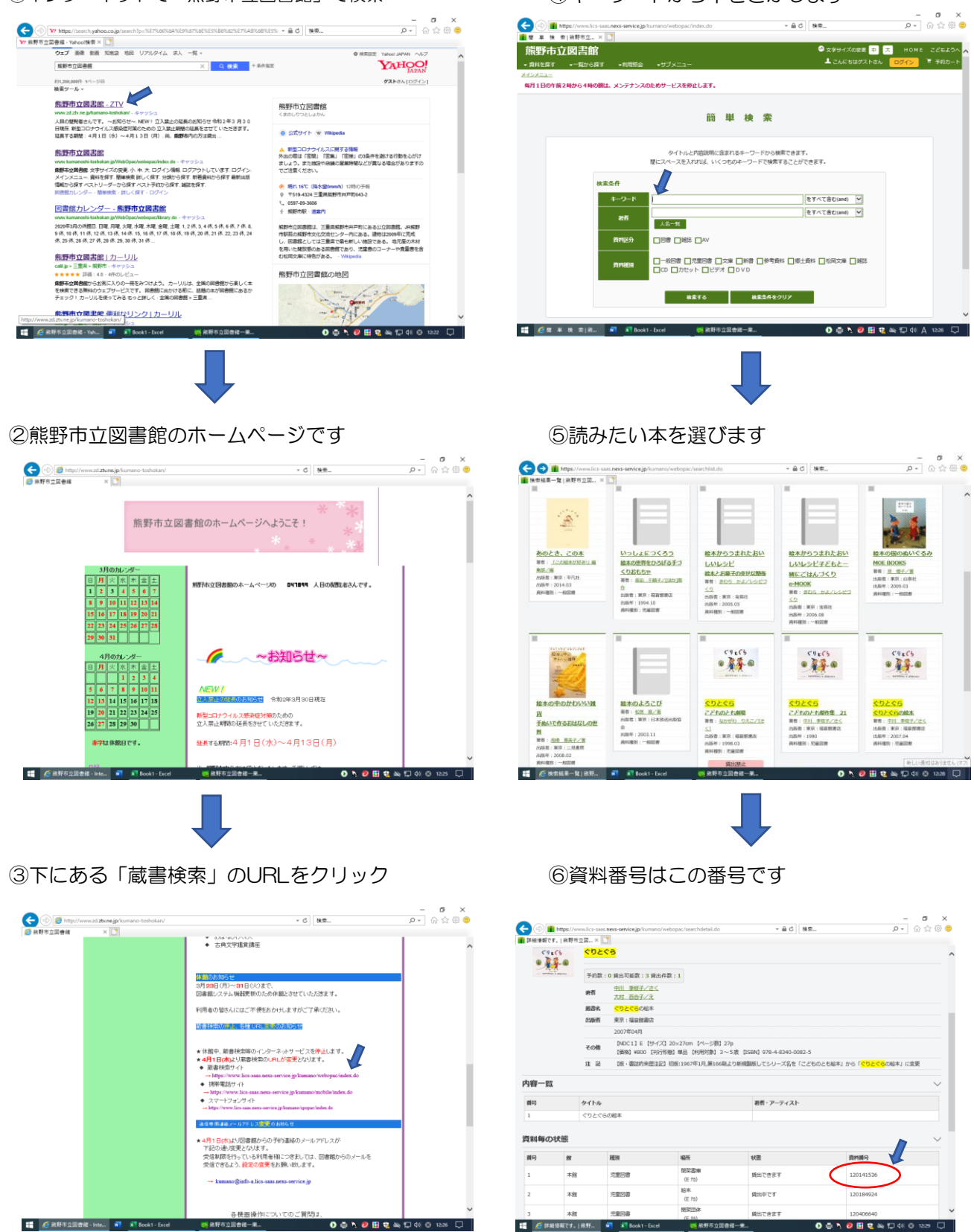

\*スマートフォンからでも蔵書検索サイトを選んでいただきましたら資料番号が表示されます